# Tip Sheet: IEEE Xplore Digital Library

#### Suggested Field Tags:

One of the ways that key word searches can be narrowed in databases when running a comprehensive and systematic search is through the use of field tags – most commonly those associated with title, abstract, and key words. The specific field tags that can/should be used differ by database. In IEEE, we recommend Abstract, which searches the abstract.

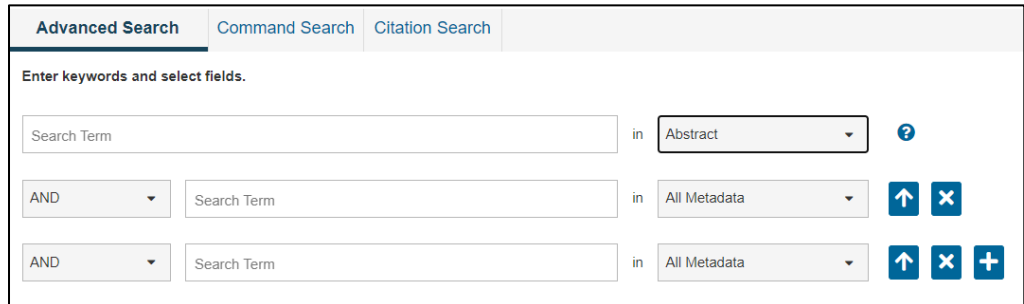

### Proximity Operators:

Proximity operators in databases allow you to search for one word/phrase within a certain proximity to another word. For example, you could use a proximity operator to find the word systematic *within two words of* the word protocol. Proximity operators are best used to create relationships or associations between words that cannot be accomplished through phrase searching and other search functions. In IEEE, the proximity operator is NEAR/# for 'within # words of' or ONNEAR/# for 'before and within # of words of'.

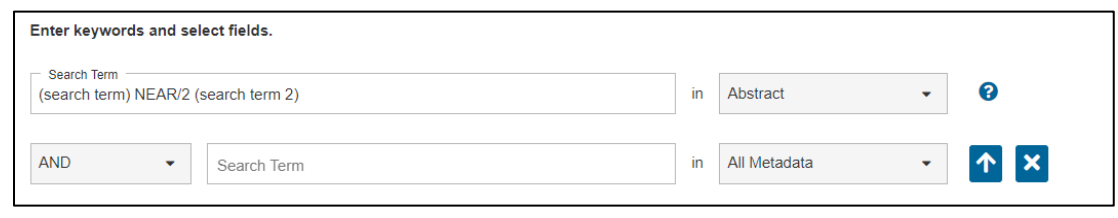

## Updating a Search:

When you need to update a search that you have previously performed, best practice is to use database commands that *capture the records entered into the database* after the date of the last search run where such commands are available. Due to a lag between an items publication and its inclusion in the database, entry date is not always the same as publication date, making it a less precise search option that should only be used in cases where the database is not able to distinguish between the two. In IEEE, limit by single publication year or range of years under Advanced search or results page.

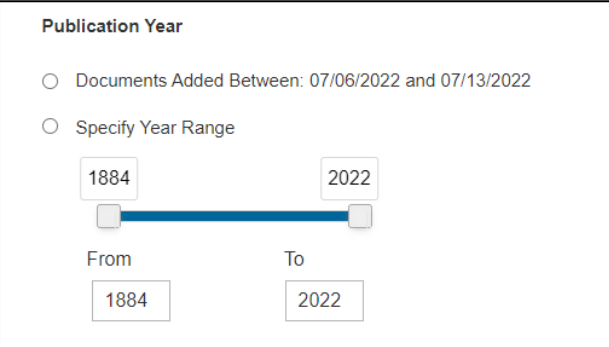

## Database Quirks:

You can only use up to 8 wildcards (\* or \$) in your search strategy. Depending on your search translation you may need to be strategic in which terms require a wildcard. Wildcards can be used at the start, end, or middle of the word, and require at least 3 characters to work. Wildcards will work within quotation marks.

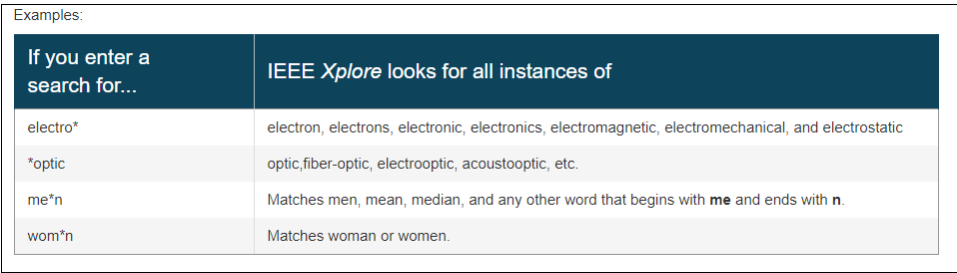

You can only search up to 25 terms per search strategy not separated by a Boolean operator.

IEEE *Xplore* will automatically search plurals, verb forms, and both British and American spelling of most keywords you use. If you *do not* want the database to automatically do this, you will need to put quotation marks around the words to search them as exact words or phrases instead.